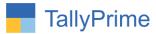

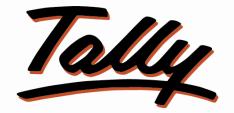

# POWER OF SIMPLICITY

# State Wise Receipt Payment Analysis – 1.1

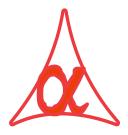

# Alpha Automation Pvt. Ltd.

## **Head Office**

104-The Grand Apurva, Nr. Hotel Fortune Palace,

Nr. Digjam Circle, Airport Road - JAMNAGAR - Gujarat (India)

Phone No.: +91-288-2713956/57/58, 9023726215/16/17/18, 9099908115, 9825036442

Email : mail@aaplautomation.com

#### **Branch Office**

| Rajkot | : | 807-Dhanrajni Complex, Nr. Hotel Imperial Palace, Dr. Yagnik |
|--------|---|--------------------------------------------------------------|
|        |   | Road, RAJKOT (Gujarat).                                      |
|        |   |                                                              |

**Gandhidham** : 92-GMA Building, 2nd Floor, Plot No. -297, Sector-12B. GANDHIDHAM (Gujarat)

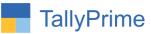

© 2020 Alpha Automation Pvt. Ltd. All rights reserved.

Tally, Tally 9, Tally9, Tally.ERP, Tally.ERP 9, Shoper, Shoper 9, Shoper POS, Shoper HO, Shoper 9 POS, Shoper 9 HO, TallyDeveloper, Tally.Server 9, Tally Developer, Tally. Developer 9, Tally.NET, Tally Development Environment, TallyPrime, TallyPrimeDeveloper, TallyPrime Server, Tally Extender, Tally Integrator, Tally Integrated Network, Tally Service Partner, TallyAcademy & Power of Simplicity are either registered trademarks or trademarks of Tally Solutions Pvt. Ltd. in India and/or other countries. All other trademarks are properties of their respective owners.

Version: Alpha Automation Pvt. Ltd / State Wise Receipt Payment Analysis/ 1.0 / Nov-2023

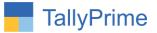

# **State Wise Receipt Payment Analysis-1.1**

# Introduction

This add-on facilitates the user to Print State-wise Receipt and Payment analysis Reports. It displays State Name in Receipt and Payment Register and Column Reports and gives the option of State Wise Filter. It also generates Summary Report of All States in single Screen. The detailed mode allows to view the Report Party wise and Voucher wise in a given State.

# **Benefits**

• Useful for comparison of State Wise Receipt Payment Data and also Party Wise Data for Selected State.

# What's New?

• Computable with tally prime.

## **Important!**

Take back up of your company data before activating the Add-on.

Once you try/purchase an Add-on, follow the steps below to configure the Add-on and use it.

#### Installation

- 1. Copy the TCP file in TallyPrime Folder.
- 2. Gateway of Tally  $\rightarrow$  F1 (Help) $\rightarrow$  TDL & Add-on  $\rightarrow$  F4 (Manage Local TDL)  $\rightarrow$  Select Yes in Load TDL on Startup and give the file name of TCP File. After pressing the Enter Key will show TDL Status which should be as Loaded.

#### System requirements:

No additional hardware / software infrastructure is required for executing and operation this applications module.

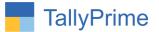

# 1. Activate the Add-on.

## For TallyPrime Release 1.0

Go to **Gateway of Tally**  $\rightarrow$  **F1: Help**  $\rightarrow$  **TDL & Add-On**  $\rightarrow$  **F6: Add-On Features**. Alternatively, you may press **CTRL** + **ALT** + **T** from any menu to open TDL Management report and then press **F6: Add-On Features** 

Set "Yes" to the option "Enable State Wise Receipt Payment Analysis?"

Add-On Features

Enable State-Wise Receipt & Payment Report ? Yes

Accept ?

Yes or No

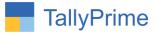

# **Detailed User Guide:**

1. Navigate thru Gateway of Tally  $\rightarrow$  Display  $\rightarrow$  Account Books  $\rightarrow$  payment and Receipt register.

Select Period and Press F8 for Columnar Report.

Set "Yes" to Show State Name?"

| GOLD             | K: Company            |      | Y:Data          |
|------------------|-----------------------|------|-----------------|
| Columnar Registe | r Alteration          |      |                 |
| Cor              | npany: Venkatesh      | W    | ara Traders     |
|                  | for: Recei            | pt   |                 |
| Show party nan   | 16                    | ŝ    | Yes             |
| Show party's ac  |                       | 2    | No              |
| Show State Nar   |                       |      | yes_            |
| Show voucher t   | уре                   | -    | Yes             |
| Show voucher n   | umber                 | • •  | Yes             |
| Show voucher re  | eference number       | 3    | Yes             |
| Show vouche      | er reference date     |      | Yes             |
| Show party's G   | STIN/UIN              |      | No              |
| Show party's ta  | x registration number |      | No              |
| Show service ta  | x registration number | 0    | No              |
| Show PAN         |                       |      | No              |
| Show CST num     | ber                   | -    | No              |
| Show voucher n   | arration              |      | No              |
| Show quantity o  | letails               | 3    | No              |
| Show item value  | 9                     | 1.11 | No              |
| Show ledger am   | nounts with Dr/Cr     | 3    | No              |
| Type of          | Column                |      | Name of Account |

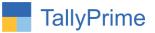

| allyPrime               | MANAGE<br>K: Company                   | Y: Data         | Z: Exchange   | G: Go To                    |                     | O: Import    | E: Expo          | nt M:E      | -mail P:               | Print                             | F1: Help                       |
|-------------------------|----------------------------------------|-----------------|---------------|-----------------------------|---------------------|--------------|------------------|-------------|------------------------|-----------------------------------|--------------------------------|
| oucher Registe          |                                        | <u></u>         |               | Venkateshwara Traders       |                     |              |                  |             | er en ander 🖂          | ×                                 | In second the re-              |
| st of All Rec           | ceipt Vouchers                         |                 |               |                             |                     |              |                  |             | 1-Mar-21               | to 31-Mar-21                      | Contract Contract              |
|                         |                                        |                 |               |                             | -                   |              |                  |             |                        |                                   | F3: Company                    |
| Date                    | Particulars                            |                 |               | State                       | Voucher<br>Type     | Shipping No. | Shipping<br>Date | Port Code   | Gross Total            | Bank of<br>Baroda<br>-Savings A/c | F4: Voucher Type               |
|                         |                                        |                 |               |                             |                     |              |                  |             |                        |                                   | F5                             |
|                         | a Provisions                           |                 |               | West Bengal<br>West Bengal  | Receipt             |              |                  |             | 53,500.00<br>53,500.00 | 53,500.00<br>53,500.00            | F6                             |
|                         | a Provisions<br>a Provisions           |                 |               | West Bengal                 | Receipt<br>Receipt  |              |                  |             | 53,500.00              | 53,500.00                         | F7: Show Profit                |
|                         | a Provisions                           |                 |               | West Bengal                 | Receipt             |              |                  |             | 53,500.00              | 53,500.00                         |                                |
|                         | a Provisions                           |                 |               | West Bengal                 | Receipt             |              |                  |             | 53,500.00              | 53,500.00                         | F8: Columnar                   |
|                         | a Provisions<br>a Provisions           |                 |               | West Bengal<br>West Bengal  | Receipt<br>Receipt  |              |                  |             | 53,500.00<br>53,500.00 | 53,500.00<br>53,500.00            | F9                             |
|                         | a Provisions                           |                 |               | West Bengal                 | Receipt             |              |                  |             | 53,500.00              | 53,500.00                         | F10                            |
|                         | a Provisions                           |                 |               | West Bengal                 | Receipt             |              |                  |             | 53,500.00              | 53,500.00                         | FIU                            |
|                         | o Z Stationers<br>nday to Monday       |                 |               | Karnataka<br>Madhya Prades  | Receipt<br>Descript |              |                  |             | 5,120.00<br>57.970.00  | 5,120.00<br>57,970.00             |                                |
|                         | press Stores                           |                 |               | Karnataka                   | Receipt             |              |                  |             | 6,02,000.00            |                                   | B: Basis of Valu               |
|                         | press Stores                           |                 |               | Karnataka                   | Receipt             |              |                  |             | 71,065.60              | 71,065.60                         | H: Change View                 |
| Mar-21 Car<br>Mar-21 RV | ndles and Matches                      |                 |               | Delhi<br>Maharashtra        | Receipt<br>Receipt  |              |                  |             | 21,874.80 13.962.60    | 21,874.80<br>13,962.60            |                                |
|                         | nday to Monday                         |                 |               | Madhya Prades               |                     |              |                  |             | 7,800.00               | 7,800.00                          | <u>J</u> :Exception<br>Reports |
| Mar-21 Sur              | n Stores                               |                 |               | Karnataka                   | Receipt             |              |                  |             | 2,51,280.00            | 2,51,280.00                       |                                |
|                         | ndles and Matches<br>ndles and Matches |                 |               | Delhi<br>Delhi              | Receipt<br>Receipt  |              |                  |             | 8,126.99<br>8,126.99   | 8,126.99<br>8,126.99              | L: Save View                   |
|                         | ndies and Matches                      |                 |               | Delhi                       | Receipt             |              |                  |             | 8,126.99               | 8,126.99                          |                                |
|                         | ndles and Matches                      |                 |               | Delhi                       | Receipt             |              |                  |             | 8,126.99               | 8,126.99                          | E: Apply Filter                |
|                         |                                        |                 |               |                             |                     |              |                  |             |                        |                                   | F: Filter Details              |
|                         |                                        |                 |               |                             |                     |              |                  |             |                        |                                   |                                |
|                         |                                        |                 |               |                             |                     |              |                  |             |                        |                                   | ₩: Select State<br>Receipt     |
|                         |                                        |                 |               |                             |                     |              |                  |             |                        |                                   |                                |
| _                       | Gran                                   | nd Total        |               |                             | _                   |              |                  |             | 15,45,080.96           | 15,45,080.96                      |                                |
| Quit                    | Enter: Alter                           | A Space: Select | A: Add Vch 2: | Duplicate Vch I: Insert Vch | D: Delete           | ^ X: C       | ancel Vch        | R: Remove L | ine A U:Res            | tore Line 🔺                       | F12: Configure                 |

# 2. Report will have State Name Column as shown below.

# 3. Press CTRL + W to Filter the report, Select State Name from List

| inge                | <u>G</u> : Go To<br>Venkateshwara Traders |                 | O: Import    | E: Export                                                                                                    | M: E-mail                    | P: Prin   |
|---------------------|-------------------------------------------|-----------------|--------------|----------------------------------------------------------------------------------------------------|------------------------------|-----------|
| 783 06 16 0 0 8 5 M |                                           |                 |              | List of State                                                                                                    | es                           |           |
| Select State        | Karnatak                                  | a               |              |                                                                                                    | - 1965<br>- 1965             |           |
|                     | State                                     | Voucher<br>Type | Shipping No. | Andhra Prac<br>Arunachal P<br>Assam<br>Bihar                                                                             | Nicobar Islands<br>lesh      |           |
|                     |                                           |                 |              | Chandigarh<br>Chhattisgarh<br>Dadra & Nag<br>Delhi<br>Goa<br>Gujarat<br>Haryana<br>Himachal Pr<br>Jammu & K<br>Jharkhand | gar Haveli and Dai<br>radesh | man & Diu |
|                     |                                           |                 |              | Karnataka<br>Kerala<br>Ladakh<br>Lakshadwee<br>Madhya Pra<br>Maharashtra<br>Manipur                                      | desh                         |           |

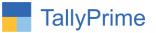

# 4. Filtered report will be as below.

|                              | MANAGE                       |                 |             |                                  |                 |              |                  |                |                  |                                       | - 0                             |
|------------------------------|------------------------------|-----------------|-------------|----------------------------------|-----------------|--------------|------------------|----------------|------------------|---------------------------------------|---------------------------------|
| GOLD                         | K: Company                   | Y: Data         | Z: Exchange | <u>G</u> :Go To                  |                 | 0: Import    | E:Export         | M:E-m          | ail <u>P</u> : I | Print                                 | F1:Help •                       |
| /oucher Registe              |                              |                 |             | Venkateshwara Traders            |                 |              |                  |                | 4.14 24.4        | X                                     | E2 Date                         |
| IST OF All Red               | ceipt Vouchers               |                 |             |                                  |                 |              |                  |                | 1-Mar-21         | to 31-Mar-21                          | F3: Company                     |
| Date                         | Particulars                  |                 |             | State                            | Voucher<br>Type | Shipping No. | Shipping<br>Date | Port Code      | Gross Total      | Bank of<br>Baroda<br>-Savings A<br>/c | F4: Voucher Type                |
|                              |                              |                 |             |                                  |                 |              |                  |                |                  |                                       | F5                              |
| Mar-21 A to                  | o Z Stationers               |                 |             | Karnataka                        | Receipt         |              |                  |                | 5,120.00         | 5,120.00                              | F6                              |
| )-Mar-21 Exp<br>7-Mar-21 Exp | press Stores<br>press Stores |                 |             | Karnataka<br>Karnataka           | Receipt         |              |                  |                | 71,065.60        | 71,065.60                             |                                 |
| 1-Mar-21 Sur                 | n Stores                     |                 |             | Karnataka                        | Receipt         |              |                  |                | 2,51,280.00      | 2,51,280.00                           | F8: Columnar                    |
|                              |                              |                 |             |                                  |                 |              |                  |                |                  |                                       | F9                              |
|                              |                              |                 |             |                                  |                 |              |                  |                |                  |                                       | F10                             |
|                              |                              |                 |             |                                  |                 |              |                  |                |                  |                                       | <u>₿</u> : Basis of Value       |
|                              |                              |                 |             |                                  |                 |              |                  |                |                  |                                       | H: Change View                  |
|                              |                              |                 |             |                                  |                 |              |                  |                |                  |                                       | <u>↓</u> : Exception<br>Reports |
|                              |                              |                 |             |                                  |                 |              |                  |                |                  |                                       | L: Save View                    |
|                              |                              |                 |             |                                  |                 |              |                  |                |                  |                                       | E: Apply Filter                 |
|                              |                              |                 |             |                                  |                 |              |                  |                |                  |                                       | E: Filter Details               |
|                              |                              |                 |             |                                  |                 |              |                  |                |                  |                                       | ₩: Select State f<br>Receipt    |
|                              | Gra                          | nd Total        |             |                                  |                 |              |                  |                | 9.29.465.60      | 9,29,465.60                           |                                 |
| ): Quit                      | Enter: Alter                 | A Space: Select | A: Add Vch  | 2: Duplicate Vch   I: Insert Vch | D: Delete       | V.Cor        | cel Vch          | R: Remove Line |                  | ore Line                              | F12: Configure                  |

Note: same as above state name in payment columnar register will be display.

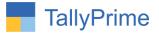

# 5. The State is display in Receipt Register and also searches in it. And it is like

| allyPrime       | K: Company               | Y:Data | Z: Exchange | G: Go To           |                | O: Import          | E: Export | M: E-mail       | P:Print                | F1: Help •                     |   |
|-----------------|--------------------------|--------|-------------|--------------------|----------------|--------------------|-----------|-----------------|------------------------|--------------------------------|---|
| oucher Register |                          | 1.0010 | E. Exchange | Venkateshwara Trad | ors            | <u>o</u> .mipon    | E. Export |                 | ×                      |                                | - |
| -               | eipt Vouchers            |        |             | Children Had       |                |                    |           | 1 Mar           | -21 to 31-Mar-21       | F2: Date                       |   |
| AT AT RECO      | onper voucners           |        |             |                    |                |                    |           | 1-mai           | -21 10 51-4401-21      | F3: Company                    |   |
| Date            | Particulars              |        |             |                    | State          | Vch Type           | Vch No.   | Debit<br>Amount | Credit<br>Amount       | F4: Voucher Type               | e |
| Mar-21 Alfa     | Provisions               |        |             |                    | West Bengal    | Receipt            | 66        |                 | 53,500.00              |                                |   |
|                 | Provisions               |        |             |                    |                | Receipt            | 67        |                 | 53,500.00              | F5                             |   |
|                 | Provisions               |        |             |                    |                | Receipt            | 68        |                 | 53,500.00              | E6                             |   |
|                 | Provisions               |        |             |                    |                | Receipt            | 69        |                 | 53,500.00              | The second second second       |   |
|                 | Provisions               |        |             |                    |                | Receipt            | 70        |                 | 53,500.00              |                                |   |
|                 | Provisions               |        |             |                    |                | Receipt            | 71        |                 | 53,500.00              |                                |   |
|                 | Provisions<br>Provisions |        |             |                    |                | Receipt            | 72<br>73  |                 | 53,500.00<br>53,500.00 |                                |   |
|                 | Provisions               |        |             |                    |                | Receipt<br>Receipt | 73        |                 | 53,500.00              | F9                             |   |
|                 | Z Stationers             |        |             |                    |                | Receipt            | 74        |                 | 5,120.00               |                                |   |
|                 | day to Monday            |        |             |                    | Madhya Pradesh |                    | 76        |                 | 57.970.00              | F10                            |   |
|                 | ress Stores              |        |             |                    |                | Receipt            | 77        |                 | 6,02,000.00            |                                |   |
| Mar-21 Expr     |                          |        |             |                    |                | Receipt            | 78        |                 | 71.065.60              |                                |   |
|                 | dles and Matches         |        |             |                    |                | Receipt            | 79        |                 | 21,874.80              | B: Basis of Value              | 9 |
| Aar-21 RV S     | Stores                   |        |             |                    | Maharashtra    | Receipt            | 80        |                 | 13,962.60              | H: Change View                 |   |
|                 | day to Monday            |        |             |                    | Madhya Pradesh | Receipt            | 81        |                 | 7,800.00               | I. Change view                 |   |
| Mar-21 Sun      |                          |        |             |                    |                | Receipt            | 82        |                 | 2,51,280.00            | J: Exception                   |   |
|                 | dles and Matches         |        |             |                    |                | Receipt            | 83        |                 | 8,126.99               | Reports                        |   |
|                 | dles and Matches         |        |             |                    |                | Receipt            | 84        |                 | 8,126.99               |                                |   |
|                 | dles and Matches         |        |             |                    |                | Receipt            | 85        |                 | 8,126.99               | L:Save View                    |   |
| Aar-21 Cano     | dles and Matches         |        |             |                    | Delhi          | Receipt            | 86        |                 | 8,126.99               |                                |   |
|                 |                          |        |             |                    |                |                    |           |                 |                        | E: Apply Filter                |   |
|                 |                          |        |             |                    |                |                    |           |                 |                        | F: Filter Details              |   |
|                 |                          |        |             |                    |                |                    |           |                 |                        | E.T IIter Details              |   |
|                 |                          |        |             |                    |                |                    |           |                 |                        | ₩: Select State for<br>Receipt | f |
|                 |                          |        |             |                    |                |                    |           |                 |                        |                                |   |
|                 |                          |        |             |                    |                | 200                | Tota      | d:              | 15,45,080.96           |                                |   |

6. The State is display in Payment Register and also searches in it. And it is like below.

| TallyPrime<br>GOLD           | V. 0                         | VID     |             | C.O.T.             |                          | 0.1                |           | No. 17                 | D. D. L.          | TALLAN A               |
|------------------------------|------------------------------|---------|-------------|--------------------|--------------------------|--------------------|-----------|------------------------|-------------------|------------------------|
|                              | K: Company                   | Y: Data | Z: Exchange | <u>G</u> :Go To    |                          | <u>O</u> : Import  | E: Export | M:E-mail               | P: Print          | F1: Help •             |
| oucher Register              |                              |         |             | Venkateshwara Trad | ers                      |                    |           |                        | ×                 | F2: Date               |
| ist of All Payn              | nent Vouchers                |         |             |                    |                          |                    |           | 1-Ma                   | r-21 to 31-Mar-21 | F3: Company            |
| Date                         | Particulars                  |         |             | 1                  | State                    | Vch Type           | Vch No.   | Debit                  | t Credit          |                        |
| Date                         | Faluculars                   |         |             |                    | State                    | ven type           | VCITINO.  | Amount                 |                   | F4: Voucher Type       |
|                              | Honey Farms                  |         |             |                    | Karnataka                | Payment            | 34        | 21,756.00              |                   | 55                     |
| Mar-21 Sai F                 |                              |         |             |                    | Karnataka                | Payment            | 35        | 24,354.20              |                   | F5                     |
| Mar-21 S.M                   |                              |         |             |                    | Karnataka                | Payment            | 36        | 10,351.33              |                   | F6                     |
| Mar-21 AVN                   |                              |         |             |                    | Karnataka                | Payment            | 37        | 13,564.80              |                   |                        |
|                              | ident Traders<br>Honey Farms |         |             |                    | Karnataka<br>Karnataka   | Payment<br>Payment | 38<br>39  | 25,626.18<br>51,176.58 |                   | F7: Show Profit        |
| Mar-21 Ecko                  | Honey Farms                  |         |             |                    | Karnataka                | Payment            | 41        | 51,176.58              |                   | F8: Columnar           |
| -Mar-21 Ecko<br>-Mar-21 Alfa | Honey Farms<br>Provisions    |         |             |                    | Karnataka<br>West Bengal | Payment<br>Payment | 42<br>43  | 51,176.58<br>3,000.00  |                   | F9                     |
|                              |                              |         |             |                    |                          |                    |           |                        |                   | F10                    |
|                              |                              |         |             |                    |                          |                    |           |                        |                   | B: Basis of Value      |
|                              |                              |         |             |                    |                          |                    |           |                        |                   | H: Change View         |
|                              |                              |         |             |                    |                          |                    |           |                        |                   | ⊒:Exception<br>Reports |
|                              |                              |         |             |                    |                          |                    |           |                        |                   | L:Save View            |
|                              |                              |         |             |                    |                          |                    |           |                        |                   | E: Apply Filter        |
|                              |                              |         |             |                    |                          |                    |           |                        |                   | E: Filter Details      |
|                              |                              |         |             |                    |                          |                    |           |                        |                   | W: Select State        |
|                              |                              |         |             |                    |                          |                    |           | Activ                  | ate Window        | 5                      |
|                              |                              |         |             |                    |                          |                    | Tota      |                        | Settings to activ |                        |
|                              |                              |         |             |                    |                          |                    | Tota      | 2,52,102.25            |                   |                        |

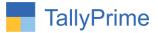

7. Gateway of Tally  $\rightarrow$  Display  $\rightarrow$  Account Books  $\rightarrow$  State Wise receipt /payment Summary Report.

| Gateway of Tally<br>Display More Reports    |                                |
|---------------------------------------------|--------------------------------|
| Account Books                               |                                |
| SUMMARY                                     |                                |
| Cash/Bank Book(s)                           |                                |
| Ledger                                      | Gateway of Tally               |
|                                             | Display More Reports           |
| Group Summary<br>Group Vouchers             | Account Books                  |
| Sroup Vouchers                              | State Wise Summary Report      |
| REGISTERS                                   |                                |
| ConTra Register                             | RECEIPT/PAYMENT SUMMARY REPORT |
| PaYment Register                            | Receipt Summary Report         |
| Receipt Register                            | Payment Summary Report         |
| State Wise Receipt/Payment Summary Report - | r dymont ourmary report        |
| Sales Register                              | Quit                           |
| Purchase Register                           |                                |
|                                             |                                |
| Journal Register<br>Debit Note Register     |                                |
| CrEdit Note Register                        |                                |
|                                             |                                |
| VoUcher Clarification                       |                                |
|                                             |                                |
| Quit                                        |                                |
|                                             |                                |

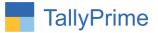

## 8. State Wise receipt summary report in One Report as shown below:

| TallyPri   |           |                  |         |             |                       |           |           |          |                                                 | - @ ×            |
|------------|-----------|------------------|---------|-------------|-----------------------|-----------|-----------|----------|-------------------------------------------------|------------------|
| GOLI       |           | K: Company       | Y: Data | Z: Exchange | <u>G</u> : Go To      | O: Import | E: Export | M:E-mail | P: Print                                        | F1:Help •        |
| State Wise | e Receipt | Summary Report   |         |             | Venkateshwara Traders |           |           |          | ×                                               | F2: Period       |
| State W    | ise Rec   | eipt Summary Rep | ort     |             |                       |           |           | 1-Ap     | r-20 to 30-Apr-23                               |                  |
| Sr. No.    | State     | Name             |         |             |                       |           |           |          | Amount                                          | F3: Select State |
|            |           |                  |         |             |                       |           |           |          |                                                 |                  |
|            |           | Bengal           |         |             |                       |           |           |          | 13,99,760.00                                    |                  |
|            | Delhi     | rashtra          |         |             |                       |           |           |          | 35,850.60<br>1,44,388.13                        |                  |
|            |           | ya Pradesh       |         |             |                       |           |           |          | 2,63,080.00                                     |                  |
| 5          | Karna     | taka             |         |             |                       |           |           |          | 42,27,737.60                                    |                  |
|            |           |                  |         |             |                       | Total     |           |          | vate Window<br>Set <b>so</b> ,70, <b>818,33</b> |                  |
|            |           |                  |         |             |                       | Total     |           | 40 10    | 60,70,816.33                                    | ne windows,      |
| Q:Quit     |           | <u>A</u>         |         |             |                       |           |           |          |                                                 |                  |

• You can filter report by selecting state

# 9. Press ALT+F1 you will get all the party names under the state as shown below.

| rallyPrime | K: Company                    | Y: Data | Z: Exchange | G: Go To              | O: Import | E:Export             | M: E-mail | P: Print                  | F1: Help         |
|------------|-------------------------------|---------|-------------|-----------------------|-----------|----------------------|-----------|---------------------------|------------------|
|            | ceipt Summary Report          |         |             | Venkateshwara Traders | <u> </u>  | Contraction Security |           | ×                         |                  |
| state Wise | Receipt Summary Report        |         |             |                       |           |                      | 1-Ap      | r-20 to 30-Apr-23         |                  |
|            | ate Name : Ledger Nam         |         |             |                       |           |                      |           | Amount                    | F3: Select State |
|            | are name                      | ,       |             |                       |           |                      |           | Allouit                   |                  |
| We         | est Bengal                    |         |             |                       |           |                      |           | 13,99,760.00              |                  |
|            | Alfa Provisions               |         |             |                       |           |                      |           | 13,99,760.00              |                  |
|            | aharashtra                    |         |             |                       |           |                      |           | 35,850.60                 |                  |
|            | BMS Mart                      |         |             |                       |           |                      |           | 21,888.00                 |                  |
|            | RV Stores                     |         |             |                       |           |                      |           | 13,962.60<br>1,44,388.13  |                  |
|            | Candles and Matches           |         |             |                       |           |                      |           | 1,44,388.13               |                  |
|            | adhya Pradesh                 |         |             |                       |           |                      |           | 2,63,080.00               |                  |
|            | Sunday to Monday              |         |             |                       |           |                      |           | 2,63,080.00               |                  |
| i Ka       | arnataka                      |         |             |                       |           |                      |           | 42,27,737.60              |                  |
|            | A to Z Stationers             |         |             |                       |           |                      |           | 20,480.00                 |                  |
|            | Bank of Baroda-Savings A/o    | :       |             |                       |           |                      |           | 2,000.00                  |                  |
|            | Express Stores                |         |             |                       |           |                      |           | 26,92,262.40              |                  |
|            | Salt and Pepper<br>Sun Stores |         |             |                       |           |                      |           | 47,680.00<br>11,36,672.00 |                  |
|            | SuperFoods                    |         |             |                       |           |                      |           | 46,592.00                 |                  |
|            | Titan Stores                  |         |             |                       |           |                      |           | 2,82,051.20               |                  |
|            | Than oloroo                   |         |             |                       |           |                      |           | 2,02,001.20               |                  |
|            |                               |         |             |                       |           |                      |           |                           |                  |
|            |                               |         |             |                       |           |                      |           |                           |                  |
|            |                               |         |             |                       |           |                      |           |                           |                  |
|            |                               |         |             |                       |           |                      |           |                           |                  |
|            |                               |         |             |                       |           |                      |           |                           |                  |
|            |                               |         |             |                       |           |                      |           |                           |                  |
|            |                               |         |             |                       |           |                      |           |                           |                  |
|            |                               |         |             |                       |           |                      |           |                           |                  |
|            |                               |         |             |                       |           |                      |           |                           |                  |
|            |                               |         |             |                       |           |                      |           |                           |                  |
|            |                               |         |             |                       |           |                      |           |                           |                  |
|            |                               |         |             |                       |           |                      |           |                           |                  |
|            |                               |         |             |                       |           |                      | Act       | ivate Window              |                  |
|            |                               |         |             |                       | Total     |                      | Go t      | Set60,70,816.33           |                  |
| Q: Quit    |                               | T       |             |                       |           |                      | 1         |                           |                  |

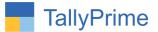

# 10. State Wise payment summary report in One Report as shown below:

|                 |                          |         |             |                       |           |           |           |                    | - 8 ×            |
|-----------------|--------------------------|---------|-------------|-----------------------|-----------|-----------|-----------|--------------------|------------------|
| TallyPri<br>GOL |                          | Y:Data  | Z: Exchange | G: Go To              | O: Import | E: Export | M: E-mail | P: Print           | F1: Help •       |
|                 | e Payment Summary Report |         | <u> </u>    | Venkateshwara Traders |           |           |           | ×                  |                  |
|                 | ise Payment Summary      |         |             |                       |           |           | 1-40      | or-20 to 30-Apr-23 | F2: Period       |
|                 | State Name               | y nepon |             |                       |           |           | 1.05      | Amount             | F3: Select State |
| 31. NO.         | state Name               |         |             |                       |           |           |           | Allount            |                  |
| 1               | West Bengal              |         |             |                       |           |           |           | 3,000.00           |                  |
| 2               | Karnataka                |         |             |                       |           |           |           | 15,99,569.90       |                  |
| 3               | Kerala                   |         |             |                       |           |           |           | 35,903.20          |                  |
| 4               | Gujarat                  |         |             |                       |           |           |           | 40,717.69          |                  |
|                 |                          |         |             |                       |           |           |           | ivate Window       |                  |
|                 |                          |         |             |                       | Total     |           | Go t      | o Set16,79,190.79  |                  |
| Q:Quit          | 8                        |         |             |                       |           |           |           |                    |                  |

• You can filter report by selecting state

10. Press ALT+F1 you will get all the party names and their total under the

## state as shown below.

|            | MANAGE                            | MANAGE  |             |                       |                   |          |          |                          |                       |
|------------|-----------------------------------|---------|-------------|-----------------------|-------------------|----------|----------|--------------------------|-----------------------|
| GOLD       | K: Company                        | Y: Data | Z: Exchange | <u>G</u> : Go To      | O: Import         | E:Export | M:E-mail | P:Print                  | F1: Help 🔹            |
|            | rment Summary Report              |         |             | Venkateshwara Traders |                   |          |          |                          | F2: Period            |
|            | Payment Summary Re                |         |             |                       | 1-Apr-20 to 30-Ap |          |          |                          | 3<br>F3: Select State |
| r. No. Sta | ate Name : Ledger N               | ame     |             |                       |                   |          |          | Amount                   | 1 3. Select State     |
|            | est Bengal                        |         |             |                       |                   |          |          | 3,000.0                  |                       |
|            | Alfa Provisions<br>rnataka        |         |             |                       |                   |          |          | 3,000.0<br>15,99,569.9   |                       |
|            | AVN Traders                       |         |             |                       |                   |          |          | 3,21,719.7               | 8                     |
|            | Confident Traders                 |         |             |                       |                   |          |          | 1,42,221.8               | 1                     |
| E          | Ecko Honey Farms<br>Sai Farms     |         |             |                       |                   |          |          | 9,55,303.9<br>24,354.2   |                       |
|            | Sai Farms<br>S.M Traders          |         |             |                       |                   |          |          | 24,354.2<br>1,55,970.1   |                       |
|            | rala                              |         |             |                       |                   |          |          | 35,903.2                 |                       |
| ŀ          | HKN Enterprises                   |         |             |                       |                   |          |          | 35,903.2                 | 0                     |
|            | i <b>jarat</b><br>SLV Enterprises |         |             |                       |                   |          |          | 40,717.6<br>40,717.6     |                       |
|            |                                   |         |             |                       |                   |          |          |                          |                       |
|            |                                   |         |             |                       |                   |          |          | ivate Windo              |                       |
|            |                                   |         | 1.2         |                       | Total             |          | 40 1     | o Set <b>16,79,190.7</b> | and windows.          |
| Quit       | 6                                 |         |             |                       |                   |          |          |                          |                       |

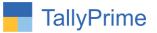

# FAQ

#### Which version/release of TallyPrime does the add-on support?

This add-on will work only from TallyPrime Release 1.0 onwards.

#### How will I get support for this add-on?

For any functional support requirements please do write on to us call mail@aaplautomation.com +91-288-2713956/57/58, +91at or us 9023726215/16/17/18, 9099908115, 9825036442.

# If I need some enhancements / changes to be incorporated for the add-on, whom should I contact?

Please to write to us on <u>mail@aaplautomation.com</u> with your additional requirements and we will revert to you in 24 hours.

#### Will new features added be available to us?

We offer one year availability of all support and new features free of cost. After one year, nominal subscription cost will be applicable to you to continue to get free support and updates.

#### What will happen after one year?

There is no fixed annual charge to be payable mandatory. However if any changes are required in our Add-On to make compatible with New Release of TallyPrime then the modification Charges will be applied.

#### I am using a multi-site. Can I use the same Add-on for all the sites?

No, one Add-on will work only for 1 site. You need to purchase again if you want to use the same Add-on for more sites.

#### TDL Management screen shows errors with the Add-on. What do I do?

Check whether the error is because of the Add-on or because of clashes between 2 TDLs (An add-on is also a TDL). In case of clashes, disable one or more TDLs and check which TDL has the error. If the Add-on has a problem, you can report it to us.

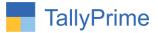

My Tally went into educational mode after installing the add-on. What do I do? Go into Gateway of Tally  $\rightarrow$  Press F1 (Help)  $\rightarrow$  TDL & Add-on  $\rightarrow$  Press F4 and remove the Add-on from the list and Restart Tally.